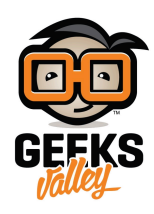

# [اصنع فأرة الحاسوب بنفسك باستخدام الاردوينو وعصا التحم](https://geeksvalley.com/en/tutorial/arduino-joystick-controlled-mouse/)

مقدمة

الفأرة هي وحدة إدخال في جهاز الحاسوب التي يتم استعمالها يدويًا للتأشير والنقر في الواجهة الرسومية وتحتوي الفأرة على زرين وعجلة في المنتصف تعمل كزر وسطي، في هذا الدرس ستتعلم صناعة فأرة الحاسوب بنفسك باستخدام الاردوينو وعصا التحكم.

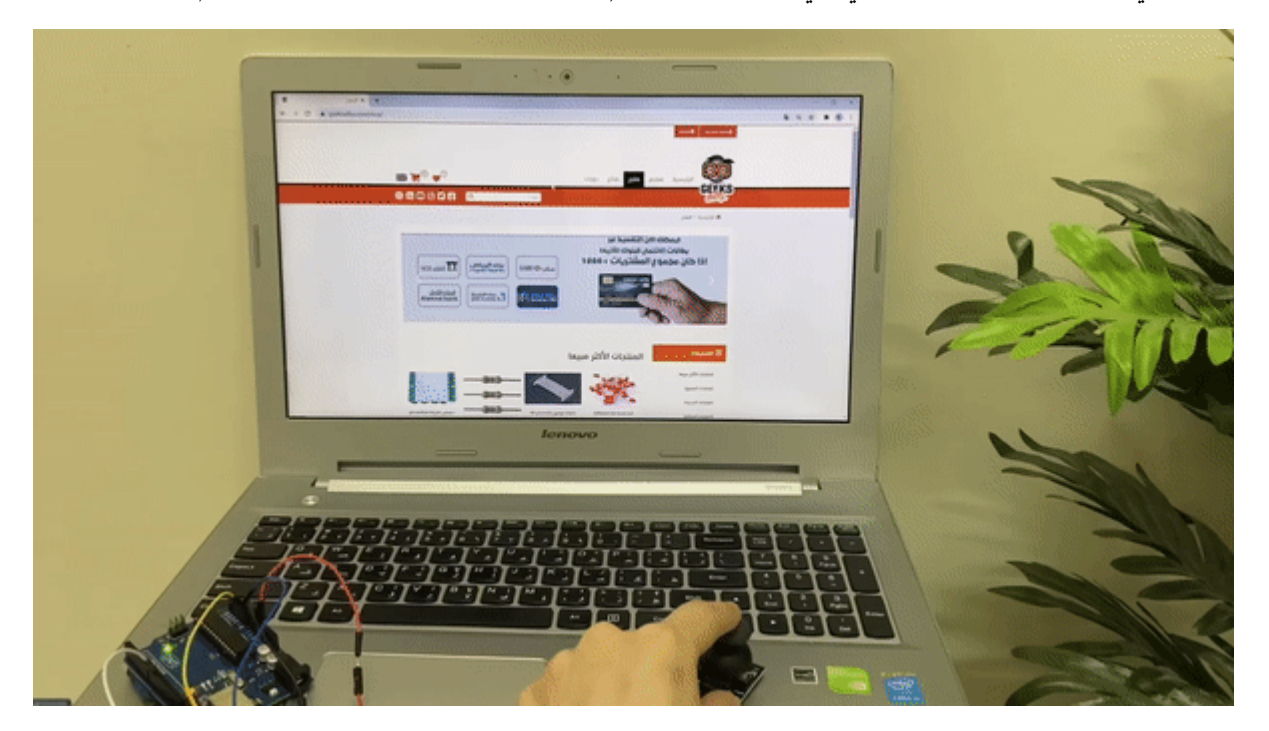

المواد والأدوات

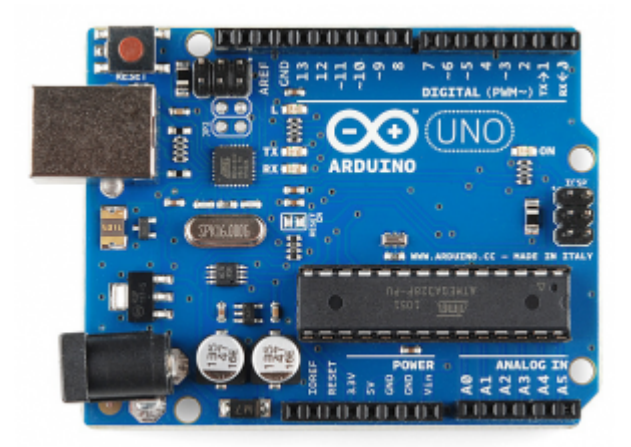

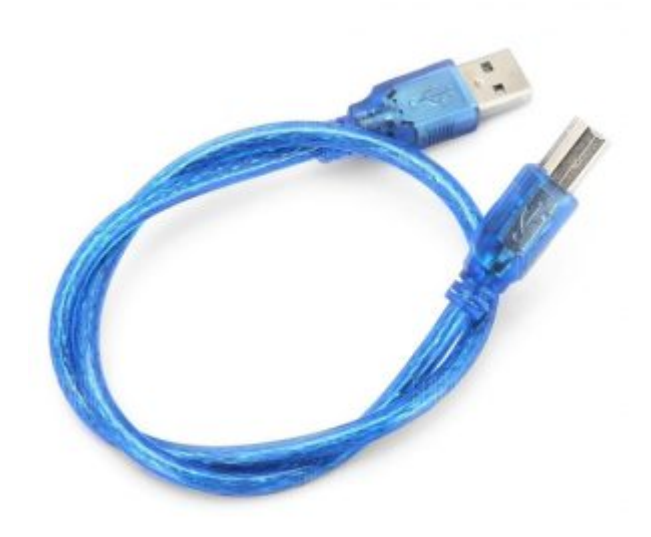

[سلك الاردوينو](https://geeksvalley.com/product/a-b-usb-cable/)  $\times 1$ 

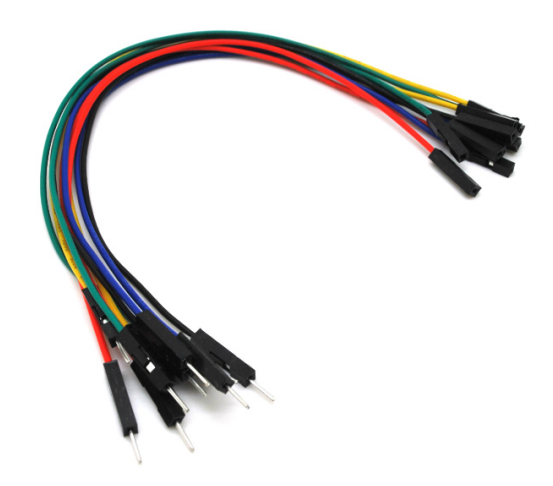

حزمة أسلاك توصيل (ذكر – أنثى)

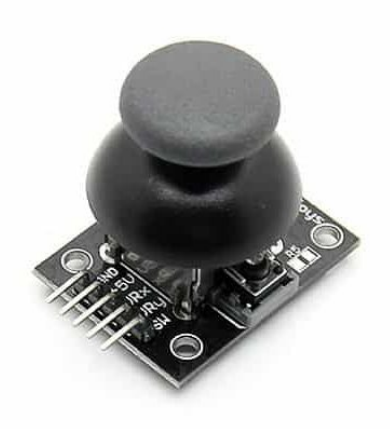

#### توصيل الدائرة

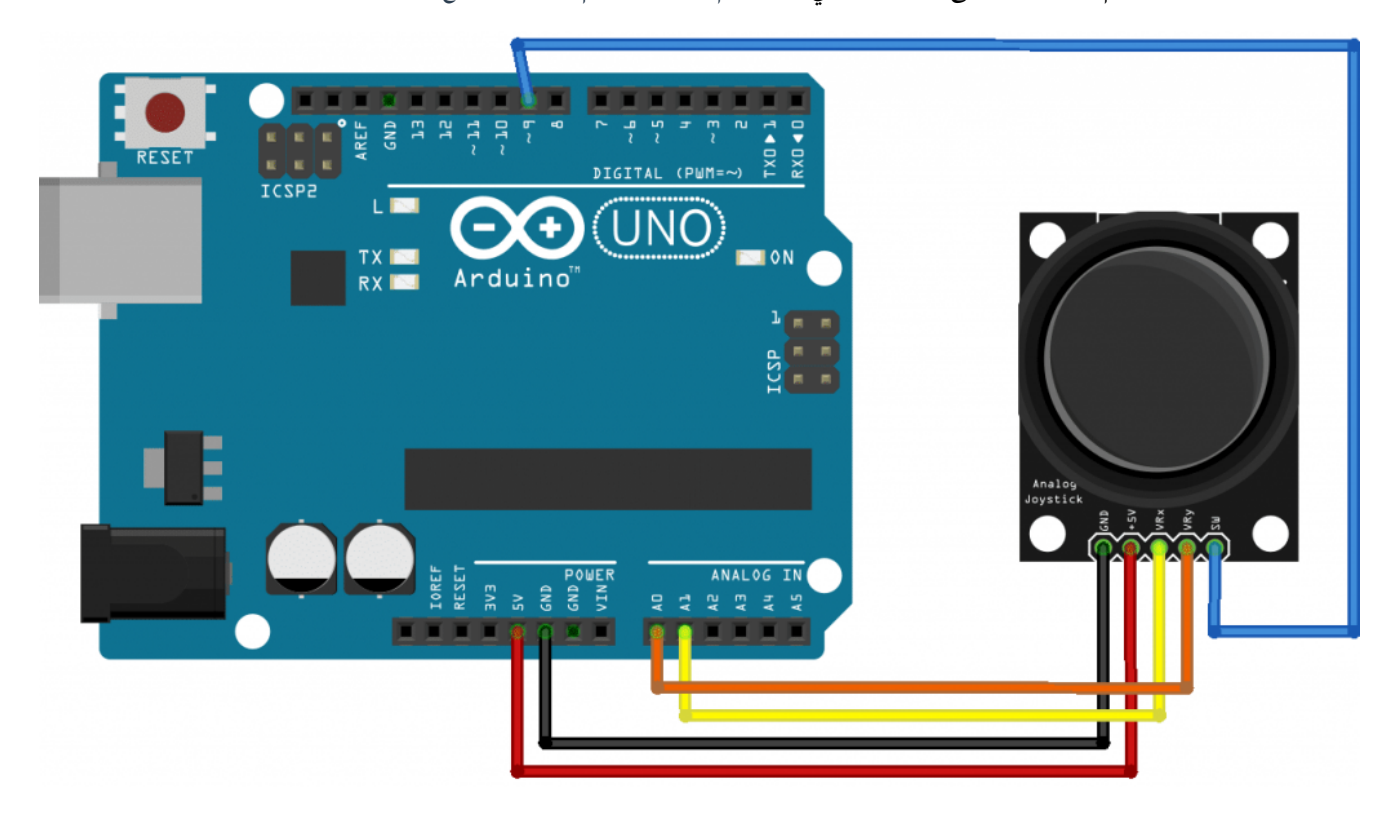

للمزيد حول عصا التحكم يمكنك الرجوع للدرس التالي استخدام عصا التحكم [joystick](#page--1-0) [مع الاردوينو](#page--1-0)

## الكود البرمجي

في البداية عليك تنصب برنامج Python 3 يمكنك الرجوع للدرس التالي لمعرفة كيفية [تنصيب](https://geeksvalley.com/tutorial/arduino-python-gesture-control/?view=all)ه تنصيب [3 Python.](https://geeksvalley.com/tutorial/arduino-python-gesture-control/?view=all)

انقر بالسهم اليمين على Command Prompt واختر من القائمة Run as administrator.

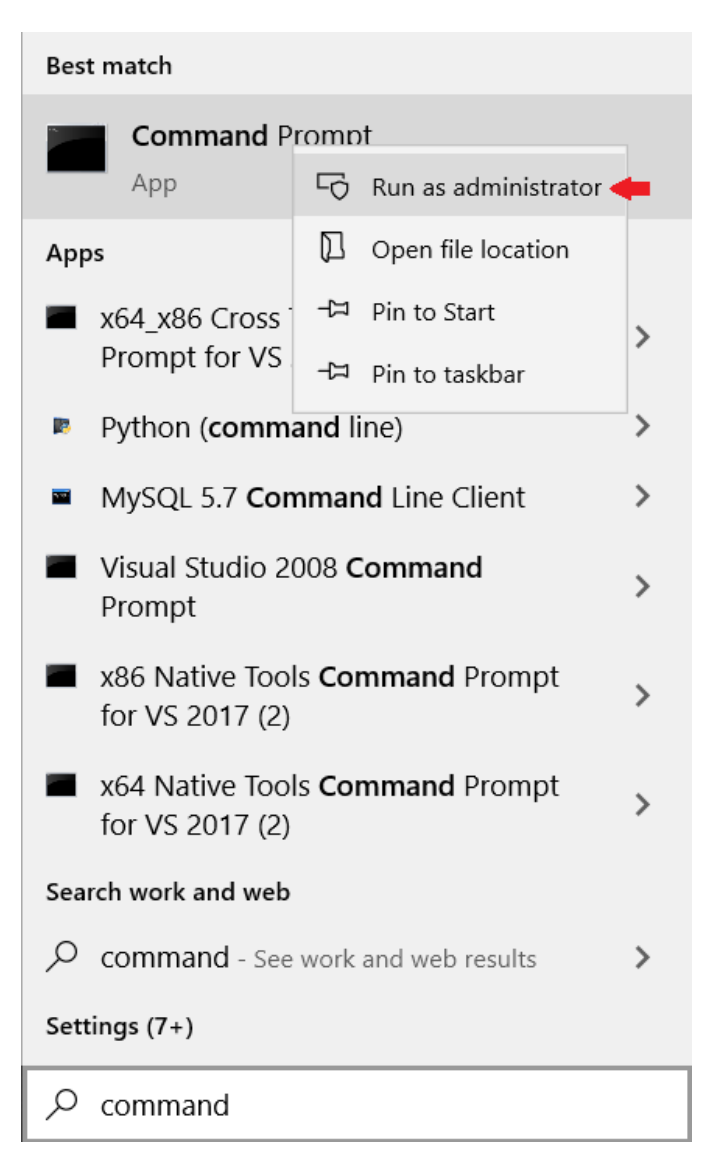

ادخل عل مسار برنامج البايثون.

(هذا السطر قابل للتغيير بناء على موقع برنامج البايثون في جهازك)

cd C:\Program Files (x86)\Python39-32

حدّث Pip من خلال كتابة الأمر التال.

python -m pip install --upgrade pip

حمل متبة فأرة الحاسوب.

python –m pip install mouse

#### **الود البرمج للتحقق من قراءة المدخلات**

فى البداية سنرفع كود برمجى لمحاكاة المشروع والتحقق من أن عصا التحكم تعطى قراءات صحيحة، ويتم طباعة الأوامر على شاشة الاتصال التسلسل.

ارفع الكود التالي إلى لوحة الاردوينو عن طريق (IDE) وافتح شاشة الاتصال التسلسلي.

```
void setup()
}
Serial.begin(9600);
pin Mode(9, INPUT); // SW pin
digitalWrite(9,HIGH);
}
int prev state=0; // previous state of switch
void loop() fint z=0. xpos=0. ypos=0:
int x=analogRead(A0);
int y=analogRead(A1);
int sensitivity=10; // you can adjust the sensitivity based on your comfort
if(x>=550) // when moved up
xpos = map(x,550,1023,0), sensitivity);
if(x=450) // when moved down
xpos = map(x, 450, 0, 0, -sensitivity);if(y>=550) // when moved right
ypos = map(y,550,1023,0), sensitivity);
if(y<=450) // when moved left
ypos = map(y,450,0,0,-sensitivity);int curr state=digitalRead(9);if (curr state==1 \& prev state==0) // when SW is pressed
z=1;
else
z=0:
if (xpos!=0 or ypos!=0 or z==1) // prints only when the joystick is moved
}
Serial.print(xpos); // print the data and separating by ":"
Serial.print(":");
Serial.print(ypos);
Serial.print(":");
Serial.println(z);}
prev state=curr state;
delay(10); // for normal operation
}
```
شرح الكود البرمجى

في الدالة ()setup تتم قراءة المدخلات من عصا التحكم عن طريق المنفذ الرقمي 9 ثم تتم طباعتها على شاشة الاتصال التسلسلي.

```
void setup()}
Serial.begin(9600);
pinMode(9, INFOUT); // SW pin
digitalWrite(9.HIGH);
}
```
في دالة ()void loop يتم تعريف المتغيرات x, y و z.

تون قيمة المحور z تساوي صفر.

وقيمة المحور x تتم قراءتها من المنفذ التناظري 0A. وقيمة المحور z تتم قراءتها من المنفذ التناظري 1A. متغير xpos يشير إلى موقع الفأرة على محور x في شاشة الكمبيوتر وقيمته الابتدائية = 0. متغير ypos يشير إلى موقع الفأرة على محور y فى شاشة الكمبيوتر وقيمته الابتدائية = 0. المتغير 10=sensitivity يمثل حساسية فأرة الحاسوب يمنك تغيير القيمة.

```
void loop() {
int z=0, xpos=0, ypos=0;int x=analogRead(A0);
int y=analogRead(A1);
int sensitivity=10; // you can adjust the sensitivity based on your comfort
```
تمثل قراءة المدخل التناظري X حركة الفارة عل المحور x الحركة بشل عامودي، إذا كانت قيمة المدخل x أكبر من 550 نقوم بتعيين نطاق قيم المدخل x من 0 إل 1024 إل نطاق من 0 إل القيمة الموجبة ل sensitivity الت تم تحديدها.

وإذا كانت قيمة المدخل x أقل أو تساوي 450 نقوم بتعيين نطاق قيم المدخل x من 0 إلى 1024 إلى نطاق من 0 إلى القيمة السالبة ل sensitivity التي تم تحديدها.

```
if(x>=550) // when moved up
xpos = map(x,550,1023,0,sensitivity);if(x<=450) // when moved down
xpos = map(x, 450, 0, 0, -sensitivity);
```
تمثل قراءة المدخل التناظري y حركة الفارة عل المحور y الحركة بشل أفق، إذا كانت قيمة المدخل y أكبر من 550 نقوم بتعيين نطاق قيم المدخل y من 0 إلى 1024 إلى نطاق من 0 إلى القيمة الموجبة ل sensitivity التي تم تحديدها.

وإذا كانت قيمة المدخل y أقل أو تساوي 450 نقوم بتعيين نطاق قيم المدخل y من 0 إلى 1024 إلى نطاق من 0 إلى القيمة السالبة ل sensitivity التي تم تحديدها.

```
if(y>=550) // when moved right
ypos = map(y,550,1023,0,sensitivity);if(y<=450) // when moved left
ypos = map(y,450,0,0,-sensitivity);
```
متغير curr\_state يمثل قراءة قيمة المدخلات الرقمية من المنفذ رقم 9 إذا كان الزر مضغوط فالقيمة الراجعة 1 .

وإذا لم يتم الضغط عليه تون القيمة صفر أي بحالة سون.

```
int curr state=digitalRead(9);
if(curr state==1 & prev state==0) // when SW is pressed
z=1:
else
z=0;
```
ستتم طباعة القيم على الشاشة الاتصال التسلسلى إذا كان هناك أي تغيّر فى قراءات قيم عصا التحكم.

```
if(xpos!=0 or ypos!=0 or z==1) // prints only when the joystick is moved
}
Serial.print(xpos); // print the data and separating by ":"
Serial.print(":");
Serial.print(ypos);
Serial.print(":");
Serial.println(z):
}
```
## الكود البرمجى (بايثون)

```
P. IDLE Shell 3.9.2
                                                                                                  \Box\timesFile Edit Shell Debug Options Window Help
                                2:1a79785, Feb 19 2021, 13:30:23) [MSC v.1928 32 bit (In \landCtrl + NNew File
  Open...
                  Ctrl + O"credits" or "license()" for more information.
  Open Module... Alt+M
                              \ddot{\phantom{1}}Recent Files
  Module Browser Alt+C
  Path Browser
  Save
                  Ctrl + SCtrl + Shift + SSave As...
  Save Copy As... Alt+Shift+S
  Print Window
                  Ctrl + PClose
                  Alt + F4Fxit
                  Ctrl + QLn: 3 Col: 4
```
افتح برنامج IDLE (Python 3.9 32-bit) من قائمة File اختر New File والصق الكود البرمجي التالي.

ارفع الكود البرمجي للوحة الاردوينو من قائمة Run module انقر على Run module.

```
import mouse, sys
import time
import serial
mouse.FAILSAFE=False
ArduinoSerial=serial.Serial('com3',9600) #Specify the correct COM port
time.sleep(1) \#delay of 1 second
while 1:
  data = str(ArduinoSerial.readline().decode('ascii')) #read the data
  (x,y,z) = data.split(":") # assigns to x,y and z
  (X, Y)=mouse.get position() #read the cursor's current position
```
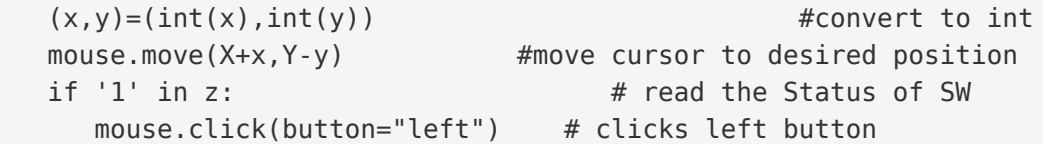

### شرح الكود البرمجى

افتح صفحة جديدة في IDLE Python وقم باستدعاء المكتبات المطلوبة mouse, sys serial python و time.

import mouse, sys import time import serial

حدد المنفذ COM المستخدم في الاتصال مع الاردوينو، لديك وقم بتعديل الأمر في السطر التالي حسب رقم المنفذ.

(يمكنك تعيينه عن طريق برنامج اردوينو IDE من قائمة Port).

ArduinoSerial=serial.Serial('com3',9600) #Specify the correct COM port

هنا تتم قراءة القيم من المنافذ التناظرية 0A و 1A وسيتم تحريك فأرة الحاسوب ف أماكن مختلفة عل الشاشة بناء عل هذه القيم.

```
while 1:
  data = str(ArduinoSerial.readline().decode('ascii')) #read the data
  (x,y,z) = data.split(":") # assigns to x,y and z
  (X, Y)=mouse.get_position() #read the cursor's current position
  (x, y) = (int(x),int(y)) #convert to int
mouse.move(X+x,Y-y) #move cursor to desired position
```
هنا تتم قراءة القيم من المنفذ الرقمى 9 إذا كان الزر مضغوط ستكون القيمة الراجعة 1 .

```
if '1' in z: \# read the Status of SW
   mouse.click(button="left") # clicks left button
```